# **Containerization of simulation applications for frequently re-run configurations**

**SIParCS project** 

### **Si Chen**

*Emory University, PhD student Mentors: Haiying Xu, Jian Sun, Sheri Mickelson*

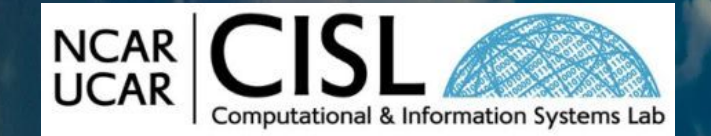

**August 1, 2023**

This material is based upon work supported by the National Center for Atmospheric Research, which is a major facility sponsored by the National Science Foundation under Cooperative Agreement No. 1852977.

1

### **Introduction**

### Project Goal: **Reproducibility** and **Portability**

**Containerization** is a software deployment process that bundles an application's code with all the files and libraries it needs to run on any infrastructure.

- What is a container?
- How to build containers?
- How to use containers in HPC?
- How to help applications development? (CM1)

## What is a container?

### **Container Concept**

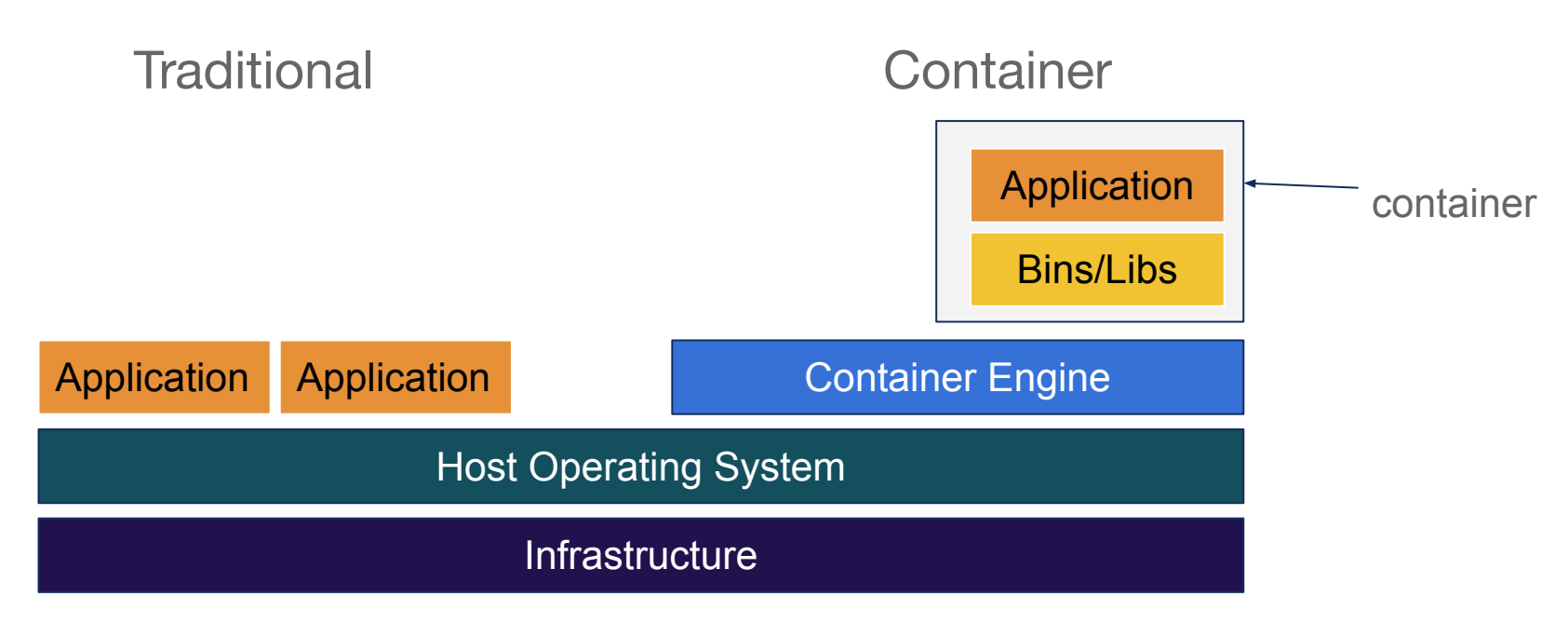

Two main concepts

- Image: the static file that includes executable code, representation of the environment.  $\left(\left(\mathbf{u},\mathbf{e}\right)\right)$ 
	- **Runtime: the dynamic instance where the image is executed.**

Docker is the most widely used container platform

## How to build containers?

### **How to build docker images from Dockerfile**

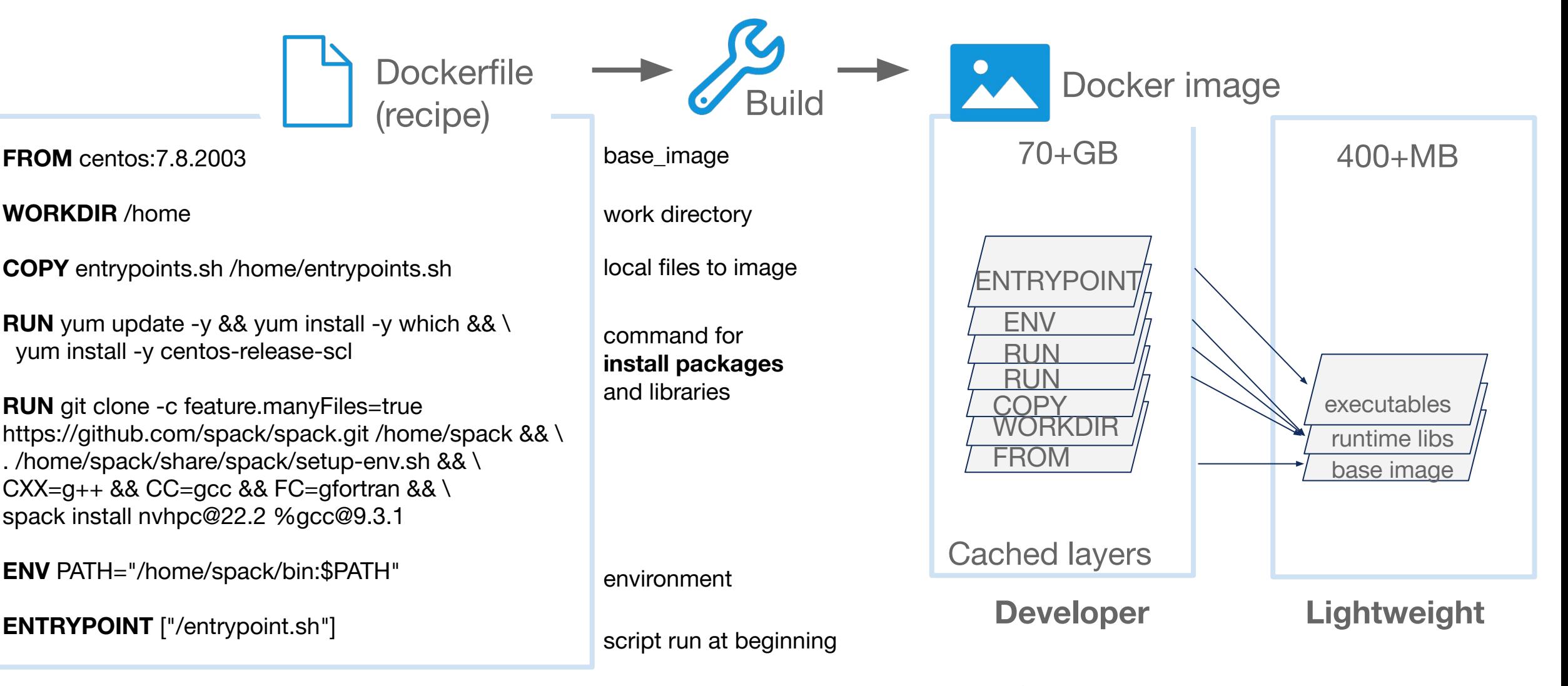

Shrink the size: **multi-stage**

6

### **How to build/ship/run docker container**

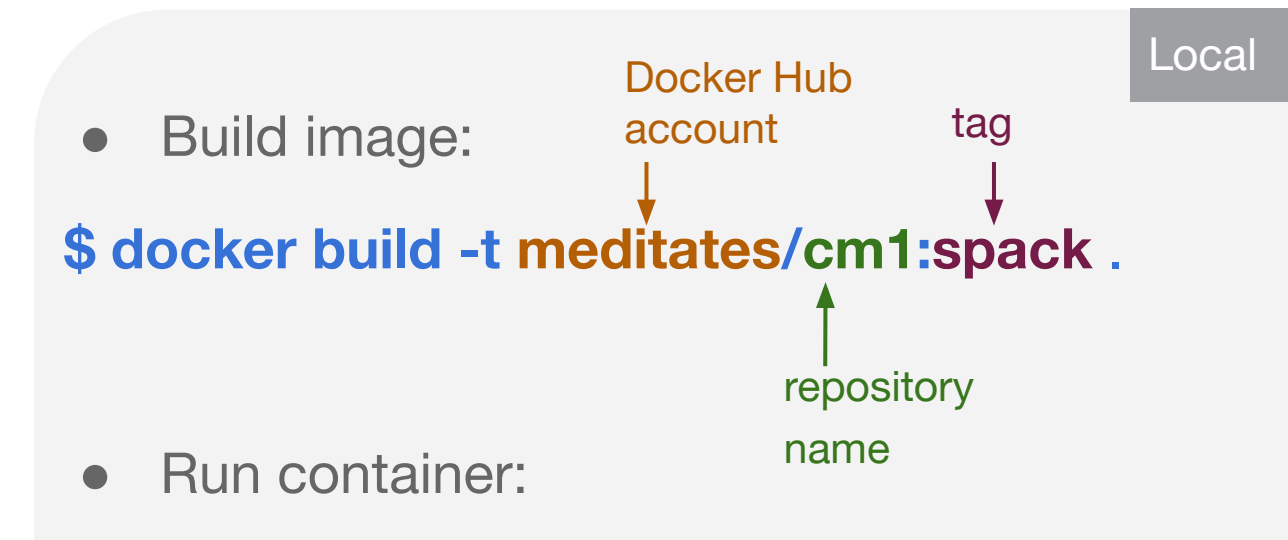

\$ **docker run -it --name u22 meditates/cm1:spack**

### docker hub

Push image to repository:

### **\$ docker push meditates/cm1:spack**

#### meditates / cm1  $\odot$

#### **Description**

This repository does not have a description

Last pushed: a day ago

#### **Tags**

This repository contains 10 tag(s).

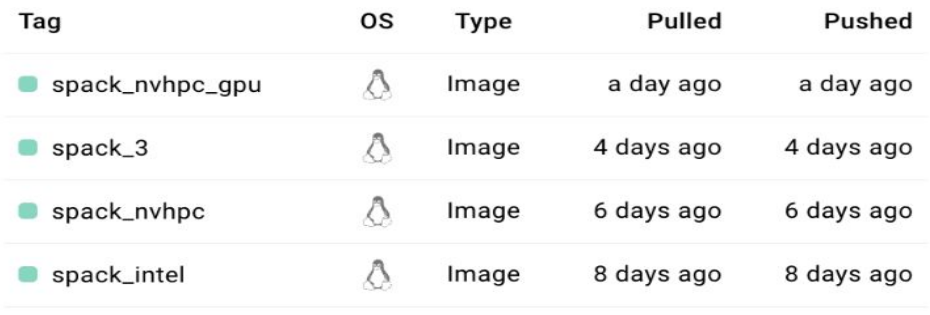

Modern scientific codes rely on icebergs of dependency libraries. Multiple versions, configurations, platforms, and compilers…

How can all of these coexist on the same machine?

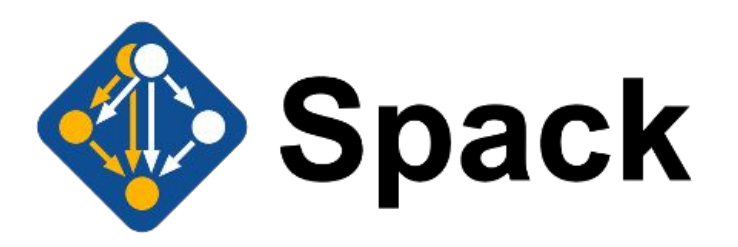

Spack is a package manager.

- Custom **versions** & **configurations**
- Customize **dependencies**
- Packages can peacefully coexist
- **Group packages with Environment**

## **Spack usage**

### Install (uninstall/load) packages and compilers

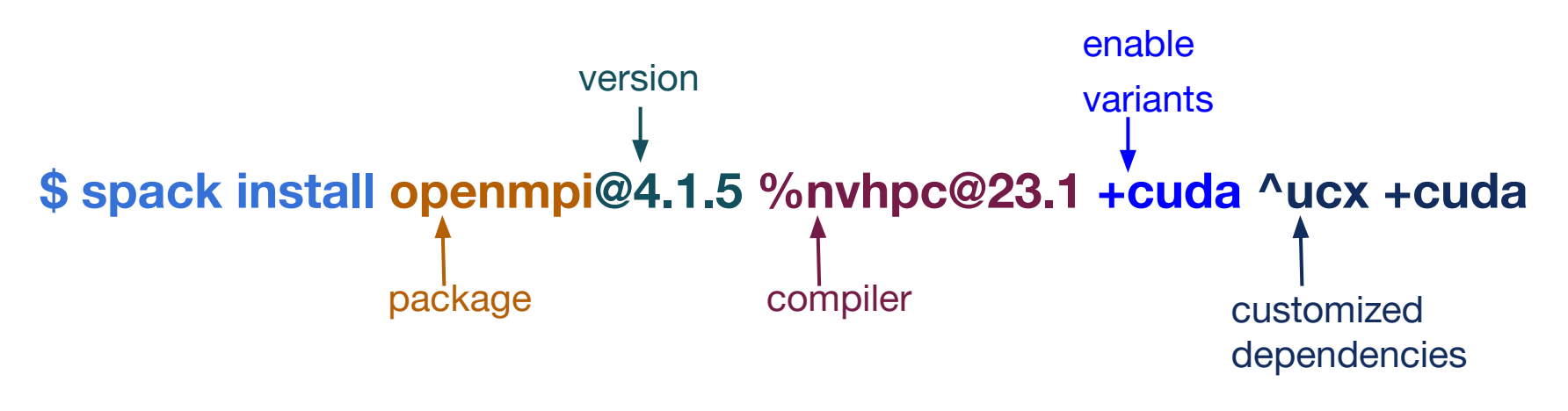

For compilers:

- spack compiler add `spack location -i intel-oneapi-compilers@2021.4.0` /compiler/latest/linux/bin/intel64
- spack compiler add `spack location -i intel-oneapi-compilers@2021.4.0` /compiler/latest/linux/bin

target: [x86\_64\_v3]

## How to use containers in HPC?

Singularity was specifically for HPC environment

- **Security.** Using singularity containers does not need sudo rights
- Convenience. Singularity containers are handled like regular files and directories

Building images

- **Building from external repositories (e.g.docker hub)**
- Building from a definition file (need sudo)
- Building from an existing image

Two different image formats

- A Singularity Image Format (SIF) file
- Sandbox directory format

### **Process on HPC cluster**

● Build image: cm1\_spack.sif

build from docker image

**\$ singularity build --fix-perms cm1\_spack.sif docker://meditates/cm1:spack** 

give the correct permission to delete a folder on Casper

**Build application CM1** 

enable nvhpc

mount the host files into the container

**\$ singularity exec --nv --bind /glade/:/glade /glade/scratch/sichen/sing/cm1\_spack.sif** 

**/glade/scratch/sichen/sing/intel-openmpi.sh** 

spack load packages Submit CM1 job **\$ qcmd -q casper -l select=1:ncpus=2:mpiprocs=2 -A <myaccount> -l walltime=3:00:00 -- "/glade/scratch/sichen/sing/submit\_intel.sh"**  interactive job submission

## How to help applications development?

### **Validation Workflow**

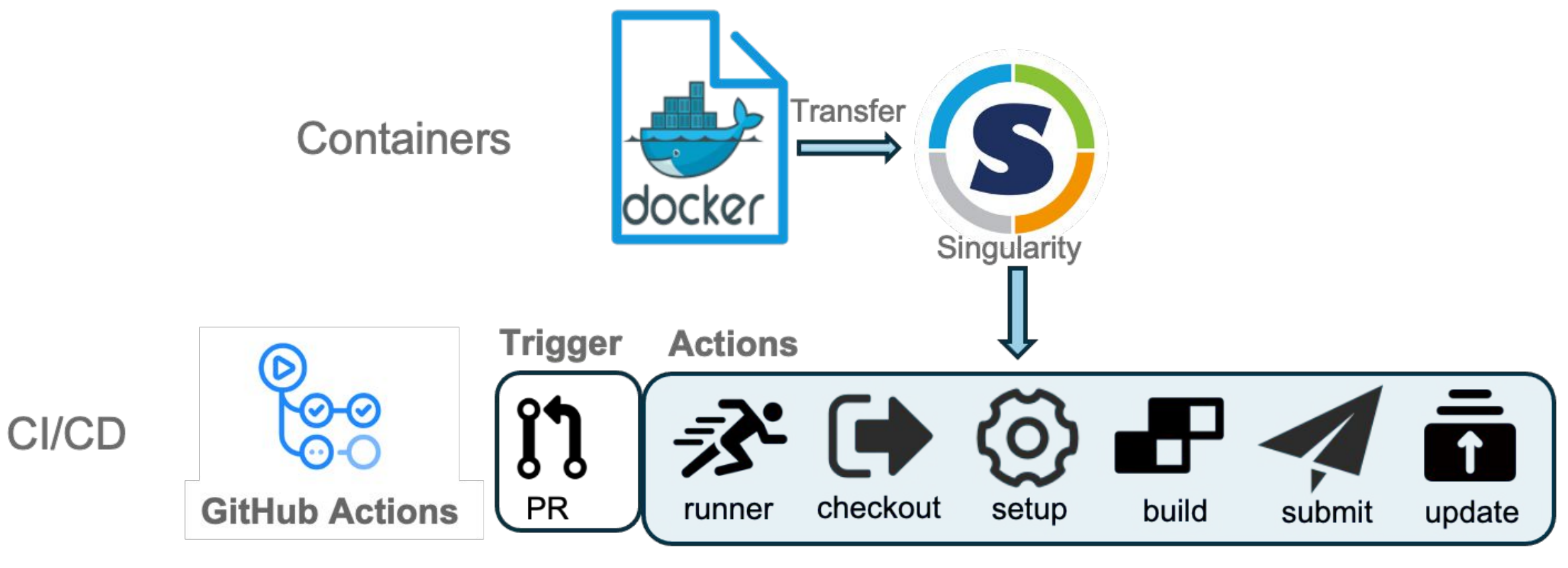

**Super Computer** 

### **Check the Capabilities of Containers**

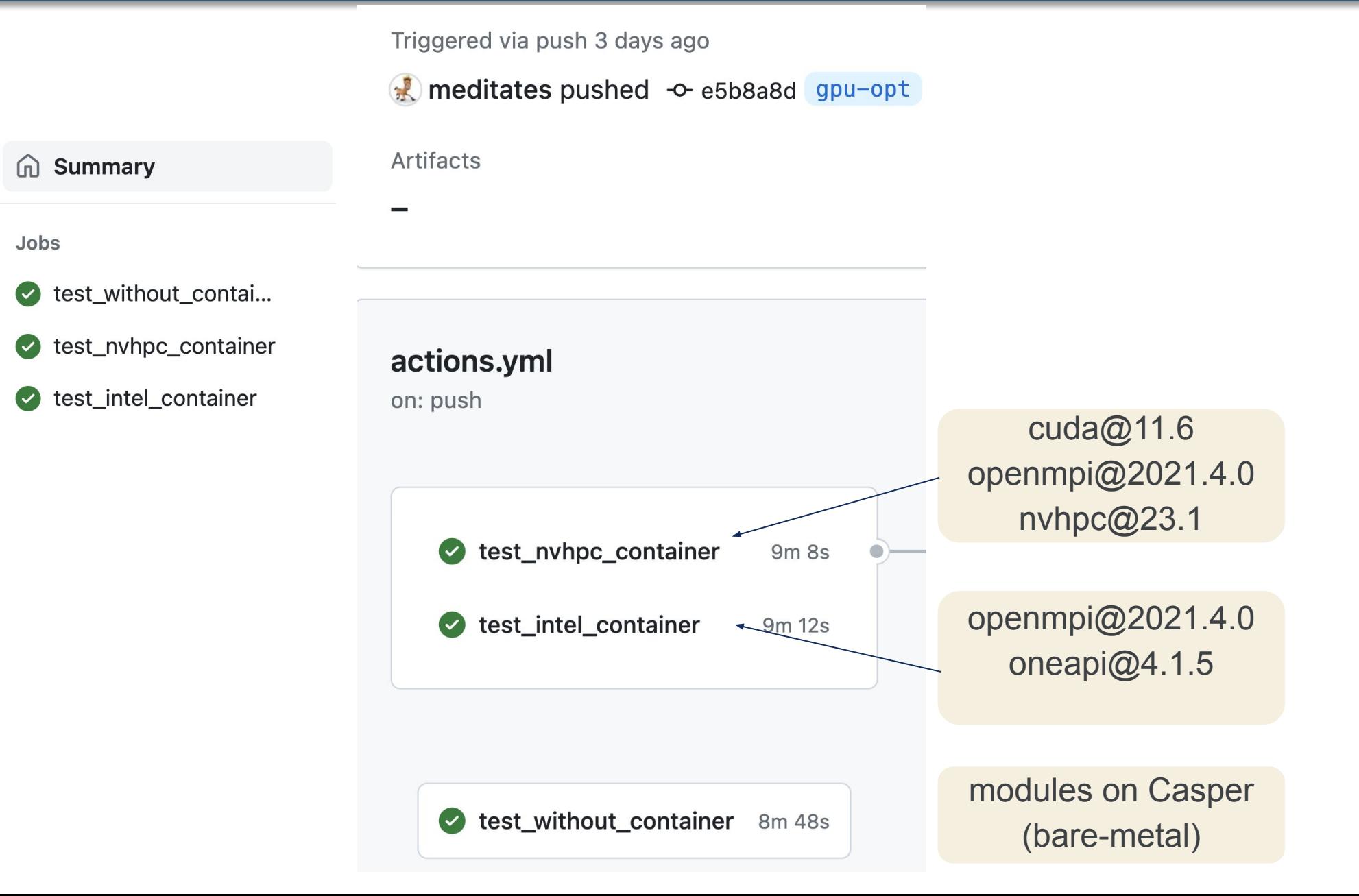

### **Next Step**

For the next stage, my planned work includes:

- Build more general containers that can run both on Casper and Derecho
- Experiment with multiple mpich and nvhpc versions on containers
- Validate and compare the result of different containers

### **Lessons Learned**

- Build multi-stage docker container
- Use Spack to install packages
- Build singularity container and run it on Casper
- Set environment variables and configurations in container
- Apply the GitHub Action CI/CD workflow
- Debug the install error and compiling error

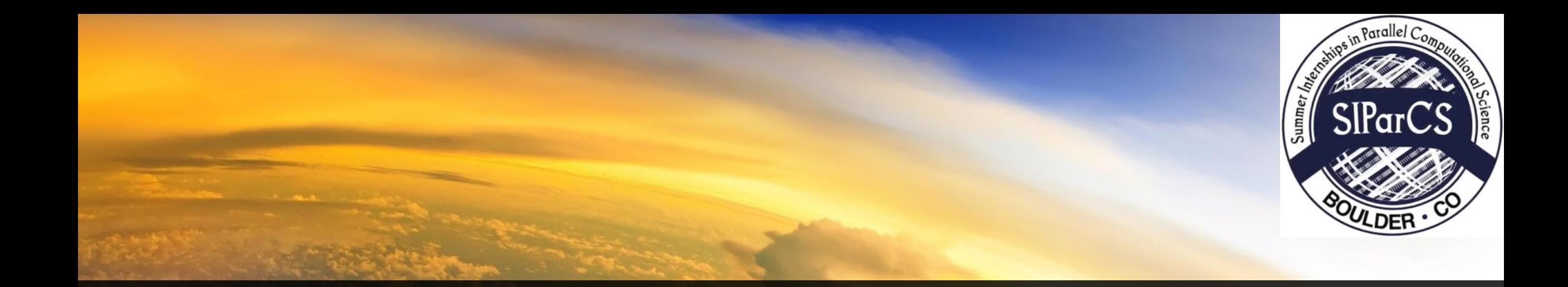

## *Many thanks to*

*Mentors: Haiying Xu, Jian Sun, Sheri Mickelson Technical Support: Brian Vanderwende, ASAP team SIParCS organizers: Virginia Do, Julius Owusu Afriyie, Ben Fellman*

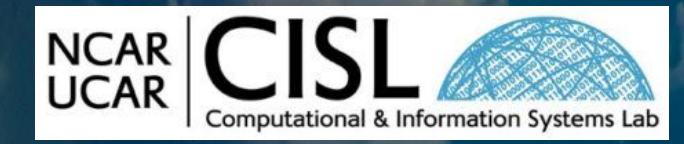

This material is based upon work supported by the National Center for Atmospheric Research, which is a major facility sponsored by the National Science Foundation under Cooperative Agreement No. 1852977.

18